Knowledge Suite

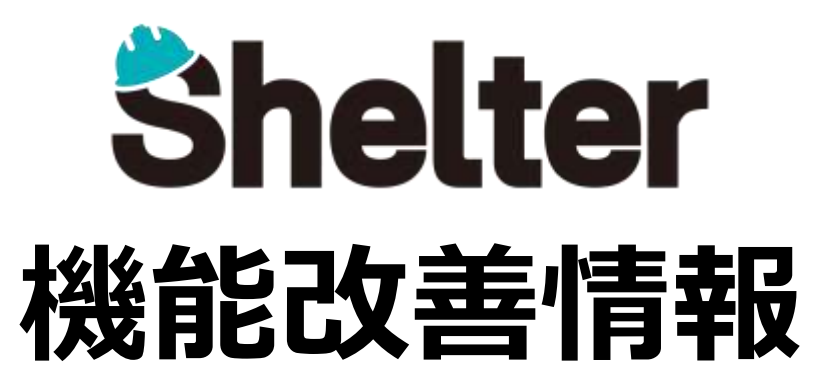

# **ナレッジスイート株式会社 2023年2月**

※リリース当日までに、画像イメージ等に変更がある場合があります。

Copyright © KnowledgeSuite Inc. All Rights Reserved.

- **1.エディタ項目の設定値を追加**
	- **・分類項目にラジオボタンを使用する機能を追加 ・ID項目および数値項目に「インポートのキー」を追加**
- **2.「テナントの管理」に「APIを無効化」を追加**
- **3.「フィルタ」の機能強化**
- **4.「カンバン」「カレンダー」に「状況を表示」を追加**
- **5.「クロス集計」に「0の行を表示しない」を追加**
- **6.アクセス制御画面の機能改善**

# ■ 1. エディタ項目に設定値を追加

Knowledge Suite

**以下エディタ項目の「詳細設定」に設定を追加します。**

**・分類項目に「コントロール種別」が追加され、ラジオボタンが使用できるようになります。**

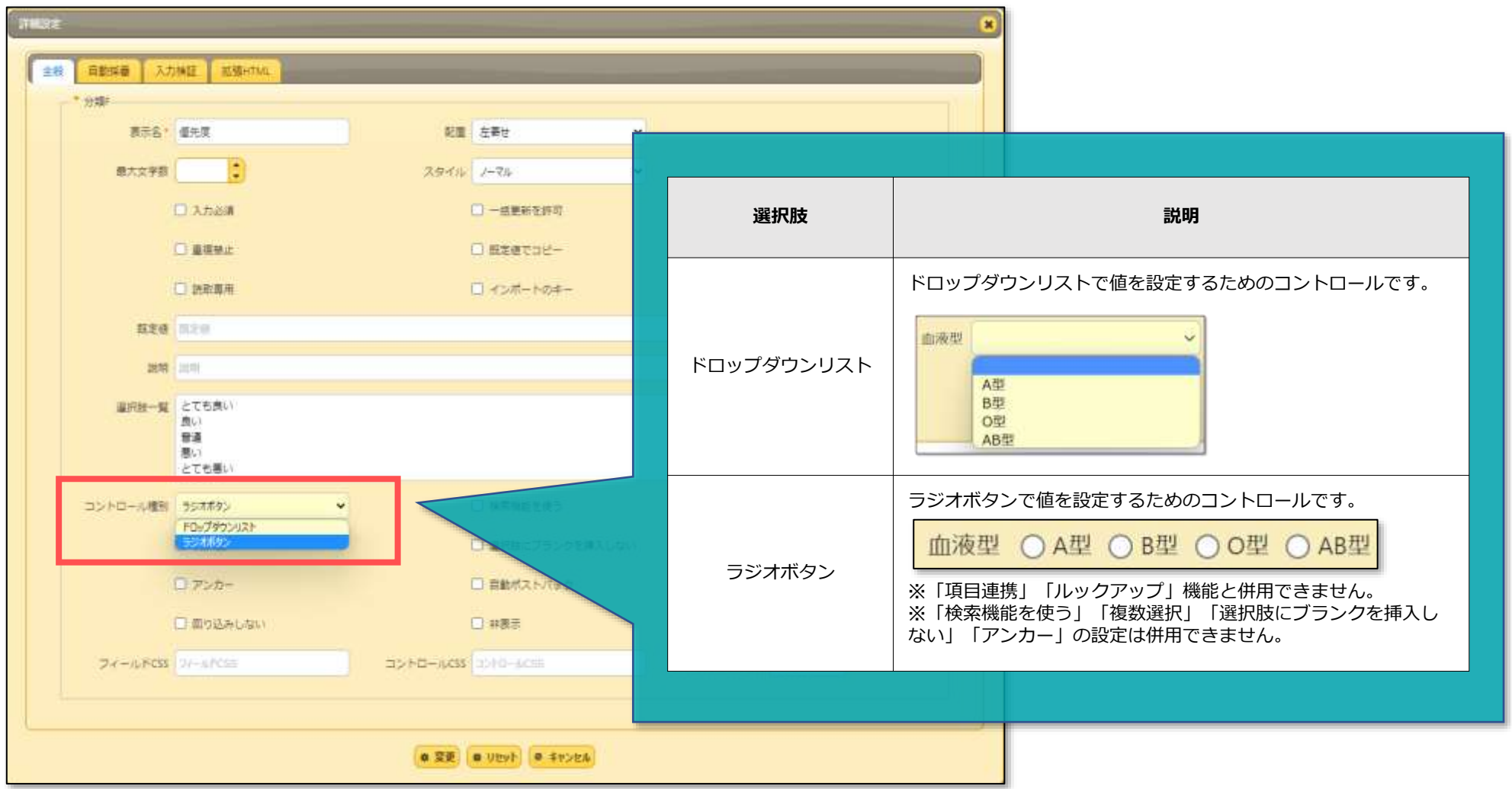

# ■ 1. エディタ項目に設定値を追加

Knowledge Suite

**以下エディタ項目の「詳細設定」に設定を追加します。 ・ID項目および数値項目に「インポートのキー」を追加**

#### ■**ID**項目

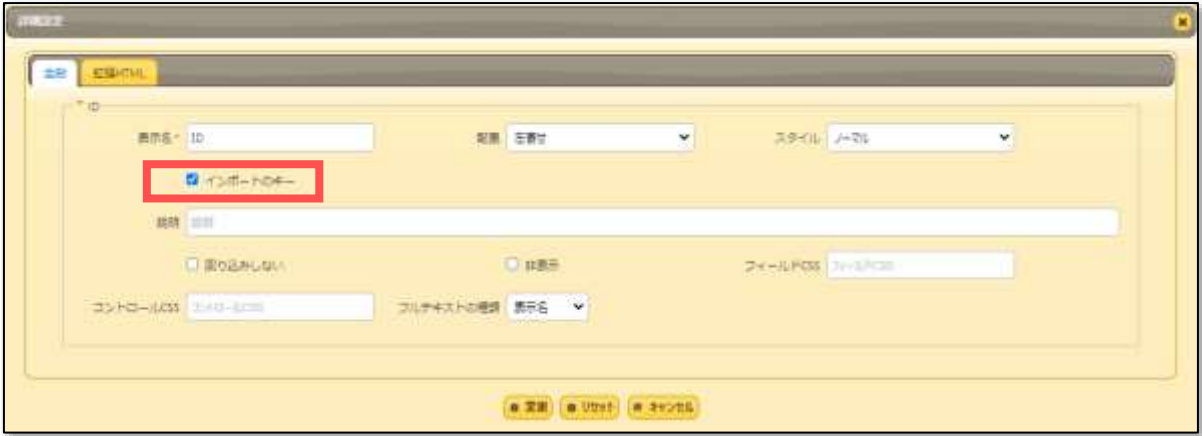

### **■数値項目**

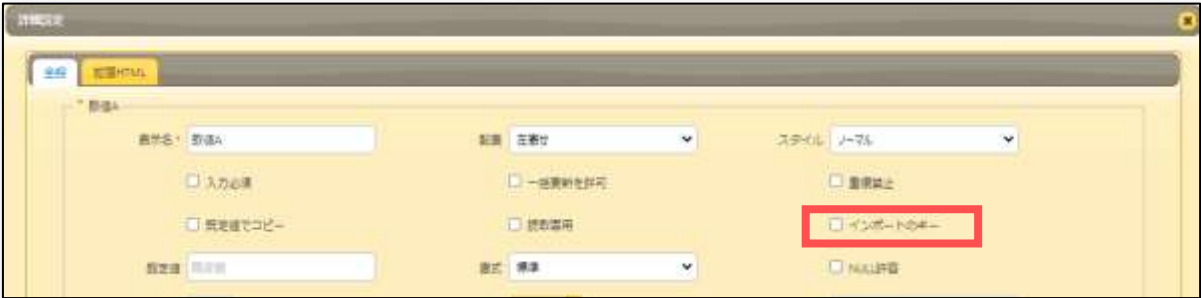

**※「インポートのキー」のご利用方法については以下マニュアルをご参照ください。** ■ **テーブルの管理:エディタ:項目の詳細設定 [■テーブルの管理:インポート](https://shelter.zendesk.com/hc/ja/articles/4409179289113)**

**「テナントの管理」に「APIを無効化」のチェックボックスを追加します。 設定すると、そのテナントのすべてのユーザーでAPIが利用できなくなります。** ※**デフォルトはチェックなしとなり、全ユーザにて利用可能です。**

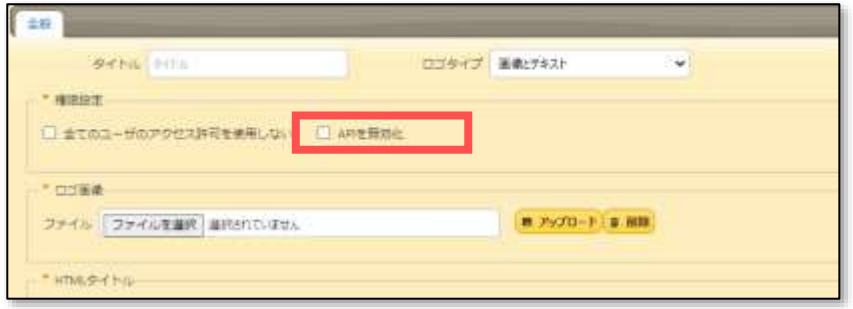

**「APIを無効化」チェックを付けると、「ユーザの管理」のユーザ設定画面に「APIを許可」のチェックボックスが表示されます。 チェックボックスをONにすることで、ユーザ単位で個別にAPIの利用を許可することができます。**

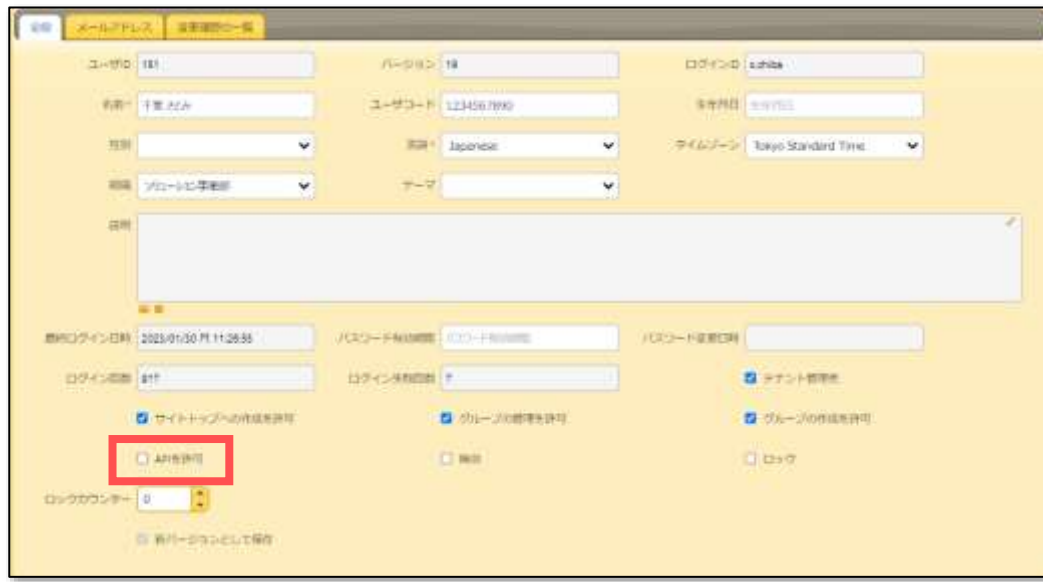

**フィルタ領域において、組織とユーザのフィルタで「自分」が選択できるようになります。**

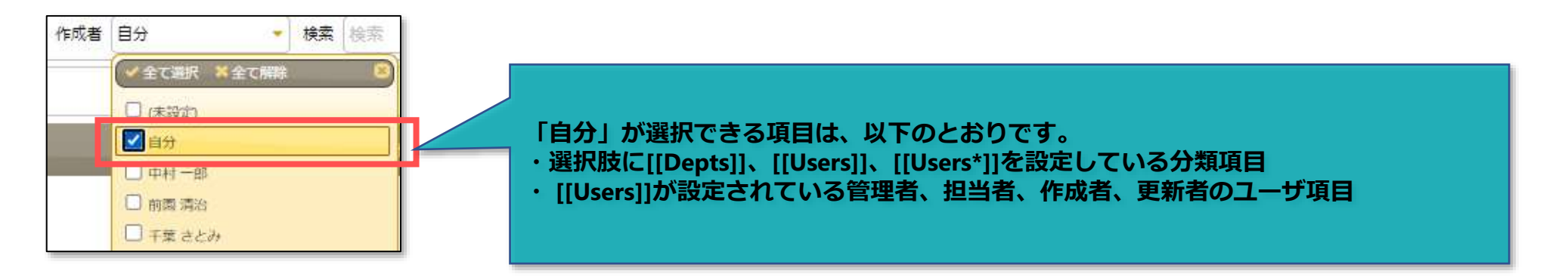

### ■4. 「カンバン」「カレンダー」に「状況を表示」を追加

**表示メニュー「カンバン」「カレンダー」において「状況を表示」が追加され、状況を表すアイコンが表示できるようになります。**

### **■カンバン**

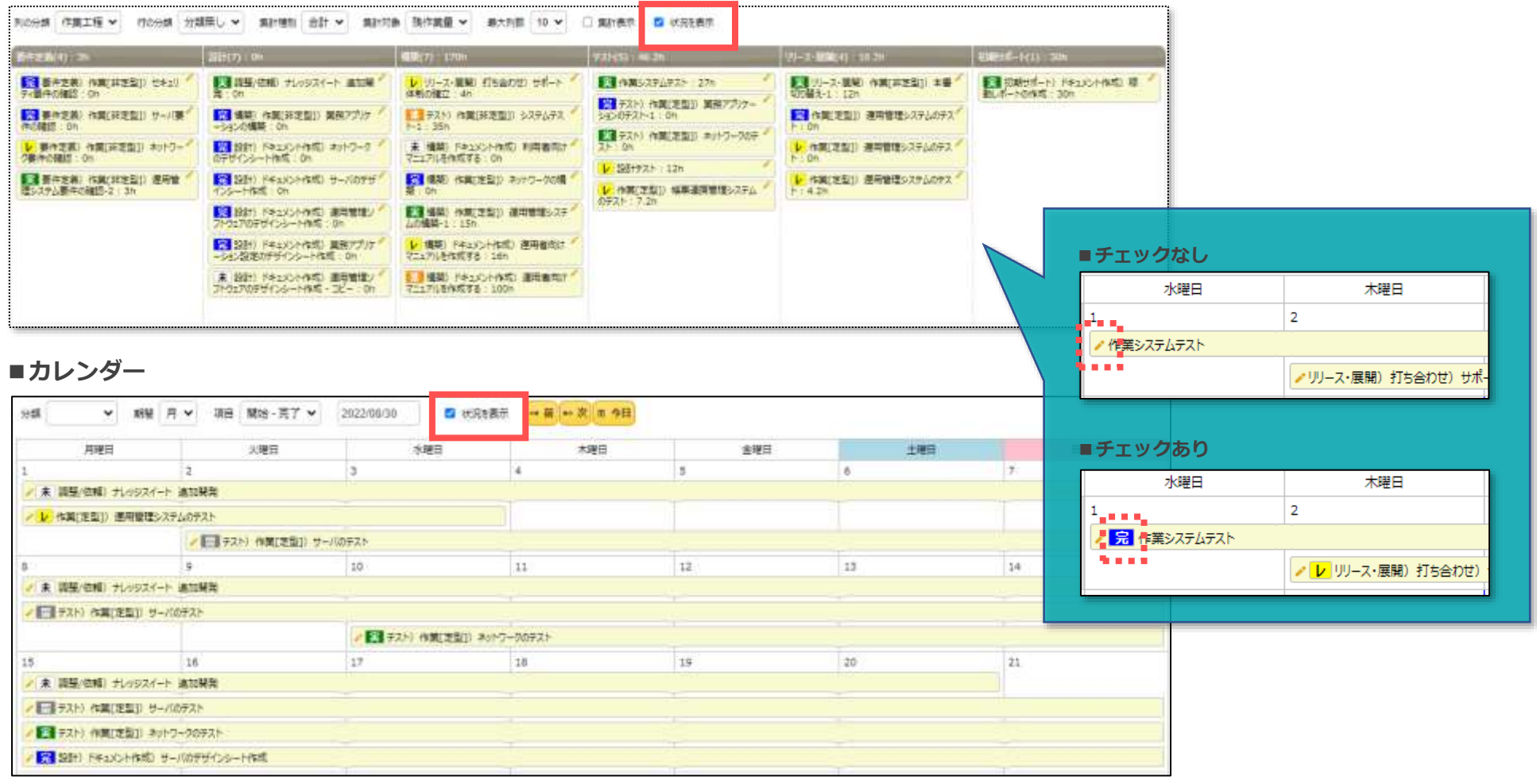

**表示メニュー「クロス集計」において「0の行を表示しない」が追加され、値が0になる行を非表示にできるようになります。**

#### **■チェックなし**

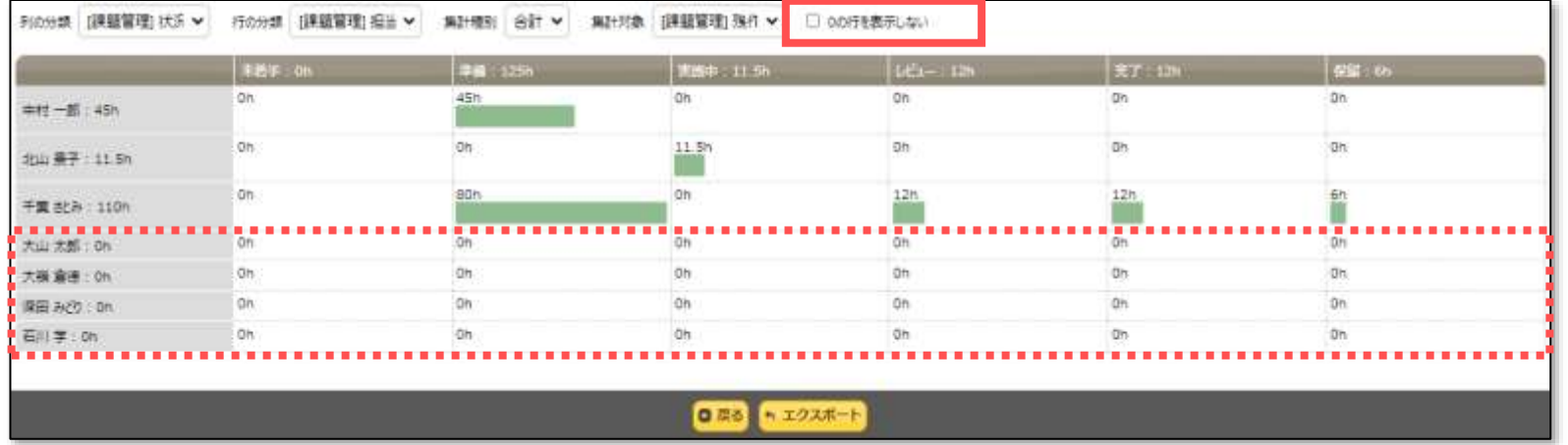

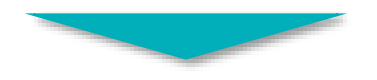

#### **■チェックあり**

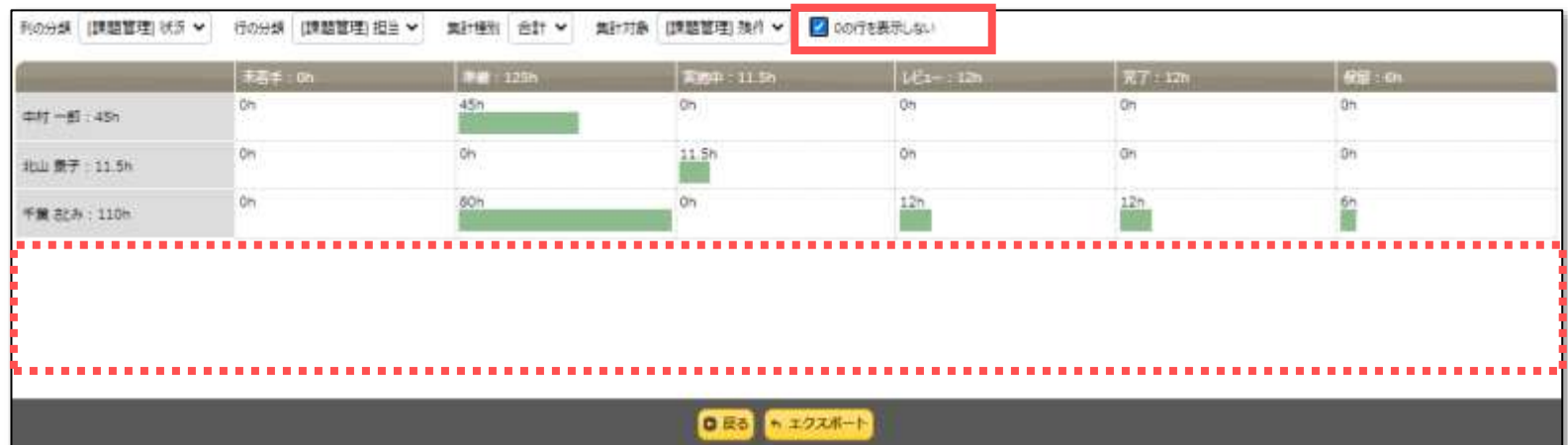

## ■ 6. アクセス制御画面の機能改善

Knowledge Suite

**アクセス権の継承元を指定するドロップダウンリストにサイトIDが表示されるようになります。**

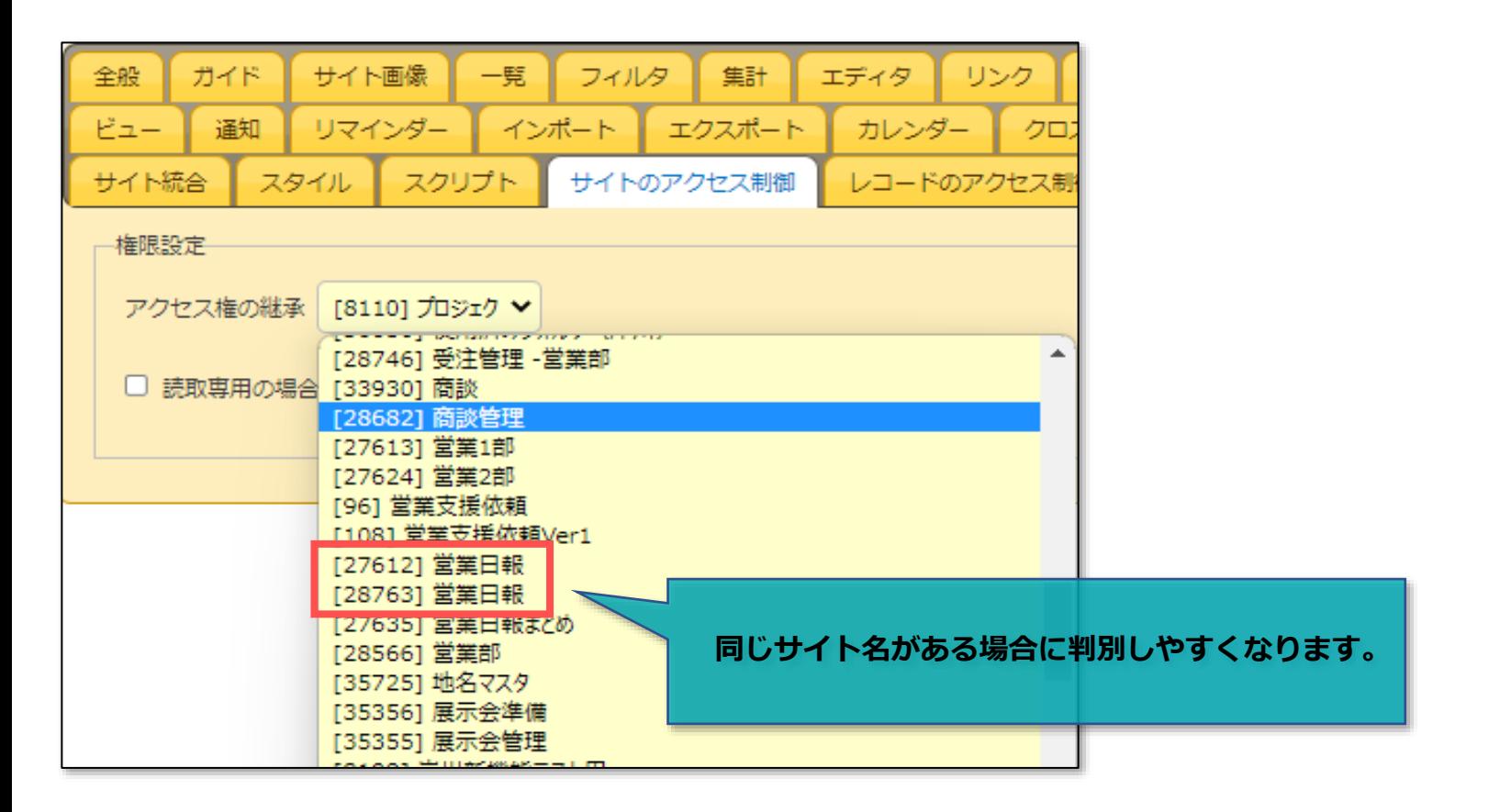